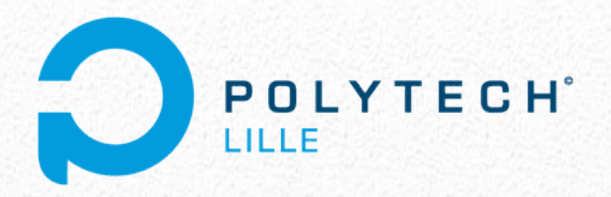

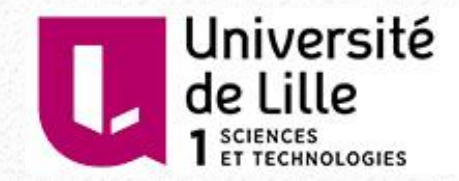

# Projet IMA 4

# *Aide anti-gaspillage alimentaire*

Pierre FITOUSSI Florian GIOVANNANGELI

Informatique Microélectronique Automatique – Polytech Lille

*2015-2016*

## **SOMMAIRE**

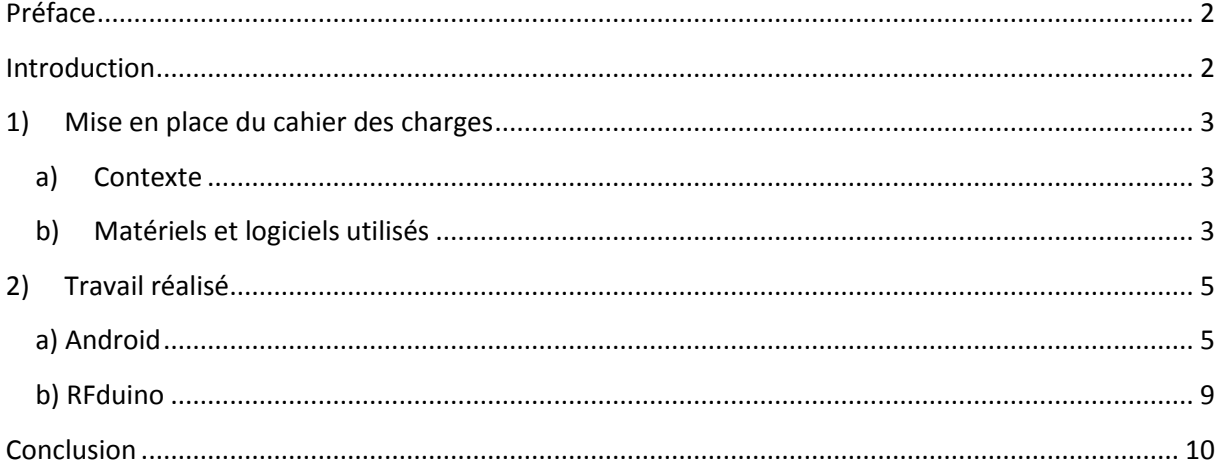

## <span id="page-2-0"></span>**Préface**

Au cours de la 4ème année en Informatique Microélectronique et Automatique à l'école polytechnique universitaire de Lille, ou Polytech Lille, il est demandé aux élèves de réaliser un projet complet sur une période de 4 mois. Ce projet nous permet de mettre en application nos connaissances théoriques et pratiques acquises pendant notre formation sur un cas spécifique, et ce en quasi-totale autonomie. Une liste de projets est alors proposée aux élèves qui doivent se les répartir en monôme ou binôme.

Ce document retrace nos réflexions, nos réalisations et les problèmes rencontrés tout au long de ce projet que nous avons choisi et qui s'intitule « Aide anti-gaspillage alimentaire ».

## <span id="page-2-1"></span>**Introduction**

Le choix de ce projet est venu par l'intérêt que nous suscitait une telle application. Etant tous les deux préoccupés par les problèmes de gaspillages et d'écologie que connait notre monde, il nous a paru intéressant de mettre nos connaissances et notre expérience d'élève ingénieur IMA au profit d'une cause qui nous concerne tous.

En effet, on estime aujourd'hui à plus de 1,3 milliards de tonnes par an de denrées alimentaires gaspillées, soit un tiers de la production mondiale ces produits de consommation destinés aux humains. Et une grande partie de ce gaspillage vient de la péremption. Il nous est tous arrivé de retrouver au fond de notre réfrigérateur un produit périmé que nous avions oublié et qu'il est maintenant nécessaire de jeter. Le problème est donc : comment ne pas oublier un ingrédient dans son réfrigérateur ?

L'objectif de ce projet était de mettre au point un système permettant d'aider à ne pas gaspiller les aliments. Un système qui listerait par exemple tout le contenu du réfrigérateur dans une maison, permettrait de le mettre à jour en temps réel, et surtout, d'indiquer aux utilisateurs lorsqu'un ingrédient approche de sa date de péremption pour qu'il soit consommé.

# <span id="page-3-0"></span>**1) Mise en place du cahier des charges**

## <span id="page-3-1"></span>**a) Contexte**

A l'origine du projet, il était donc question de réaliser un système préventif contre le gaspillage alimentaire. L'utilisateur devait être averti de la proximité d'une date de péremption lui laissant le temps de cuisiner et consommer la denrée alimentaire en question.

Les objectifs escomptés sont donc que le système à réaliser permette :

- d'ajouter/supprimer des aliments sur une liste de ce que contient le réfrigérateur
- d'utiliser l'appareil photo pour facilement ajouter un aliment en scannant l'étiquette
- à plusieurs utilisateur de modifier la liste du contenu du réfrigérateur
- d'alerter les utilisateurs lorsqu'un aliment approche de la date de péremption
- à l'utilisateur de consulter des recettes en fonction de ce qu'il possède

## <span id="page-3-2"></span>**b) Matériels et logiciels utilisés**

Pour mener à bien les objectifs de ce projet, il nous a donc fallu passer par plusieurs étapes :

#### **Création d'une application Android**

En effet, un Smartphone est un outil accessible individuellement par tous les individus de la maison, permettant d'avoir plusieurs utilisateurs de notre système. Cela permet également une mobilité, comme par exemple pour avoir à disposition la liste des ingrédients restants dans le réfrigérateur en faisant les courses.

Cette application doit donc :

- Gérer une Base de Données des ingrédients
- Reconnaître les caractères d'une étiquette
- Indiquer les caractères reconnus
- Proposer des recettes en fonction des aliments
- Alerter l'utilisateur d'une DLC (Date Limite Consommation) proche

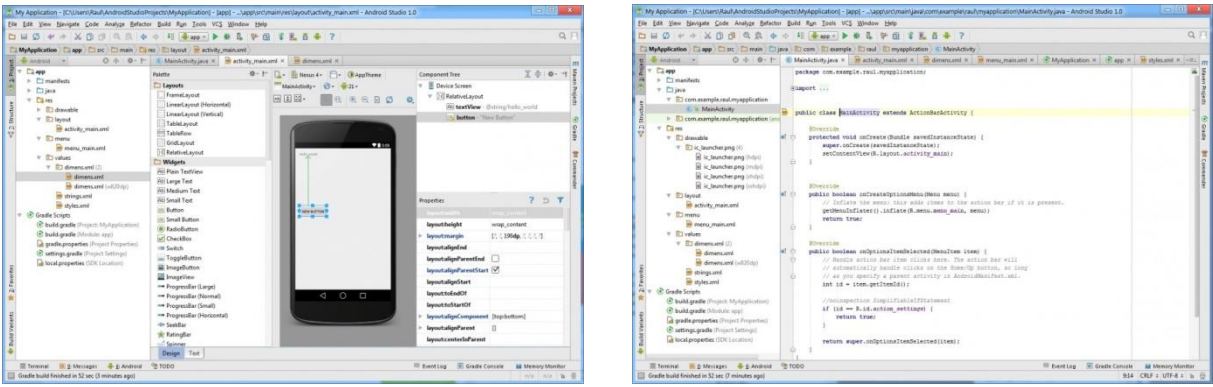

Pour cela nous avons utilisé le logiciel **Android Studio**.

#### **Création d'un boîtier serveur :**

L'application permet à plusieurs utilisateurs d'ajouter ou supprimer des aliments, mais elle ne peut pas synchroniser d'elle-même les actions de chaque individu. Il fallait donc gérer la liste des ingrédients sur un boîtier électronique autonome pouvant être fixé au réfrigérateur de la maison et communiquant avec les différents Smartphones pour unifier les bases de données.

Nous avons donc choisi d'utiliser un **RFduino**.

En effet, le RFduino est un microcontrôleur qui répond parfaitement à nos contraintes :

 $\rightarrow$  Petit et peut donc faire part d'un boîtier peu encombrant

facilement fixable au réfrigérateur

 $\rightarrow$  Nomade énergiquement pour un boîtier mobile

 $\rightarrow$  Capable de communiquer via Bluetooth, de façon à échanger des données avec les Smartphones

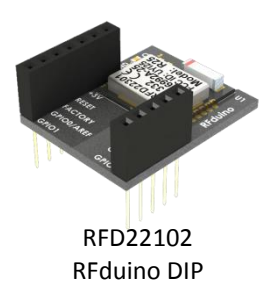

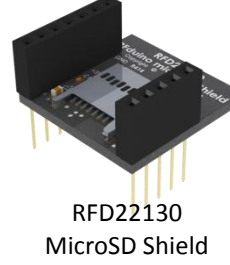

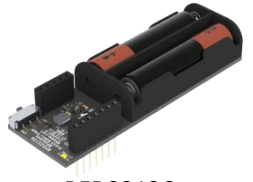

RFD22126 Dual AAA Battery Shield

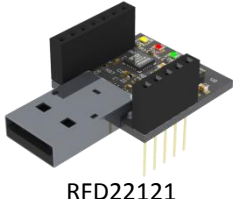

USB Shield

# <span id="page-5-0"></span>**2) Travail réalisé**

## <span id="page-5-1"></span>**a) Android**

Pour réaliser le programme, il nous a tout d'abord fallu apprendre à programmer sur plateforme **Android** qui se divise en 2 segments.

D'un côté on réalise le programme pur avec les différentes fonctions, la BDD etc… Pour cette partie on utilise le langage Java avec quelques apports propres à l'OS.

De l'autre, on réalise l'interface utilisateur, quelles fonctions sont à disposition et par quel moyen. Cela permet d'agencer l'espace visible à l'écran pour l'utilisateur. On se sert ici du langage balisé XML, cela nous permet de réalisé des "Vues", une liste, une page d'accueil…

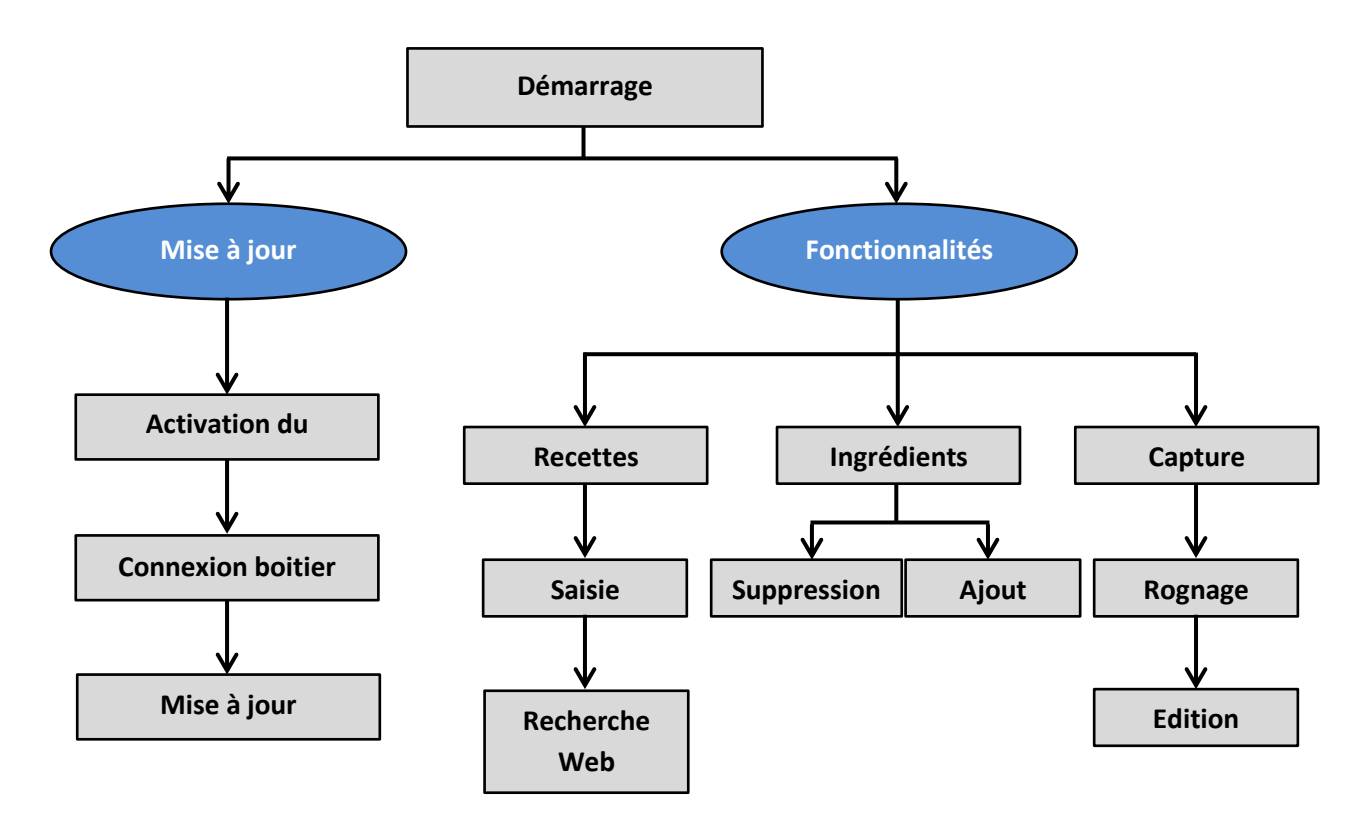

*Principe de fonctionnement de notre application*

#### **Les différentes librairies :**

Pour mener à bien ce projet, en particulier la reconnaissance de caractère, nous avons utilisé la librairie "**Tess-Two**".

Cette dernière permet, en lui passant en paramètre une photo, de nous ressortir une chaîne de caractère traitable ensuite par l'application.

*Voir ANNEXE 1*

Afin d'affiner le traitement, nous avons décidé d'incorporer la librairie "**Cropper**".

Cette librairie permet d'ajuster, rogner ou faire pivoter une image.

Cela nous débarrasse du superflu de la photo afin de ne garder que le texte qui intéresse l'utilisateur, qui est ensuite passé en paramètre au moteur de reconnaissance de caractères.

*Voir ANNEXE 2*

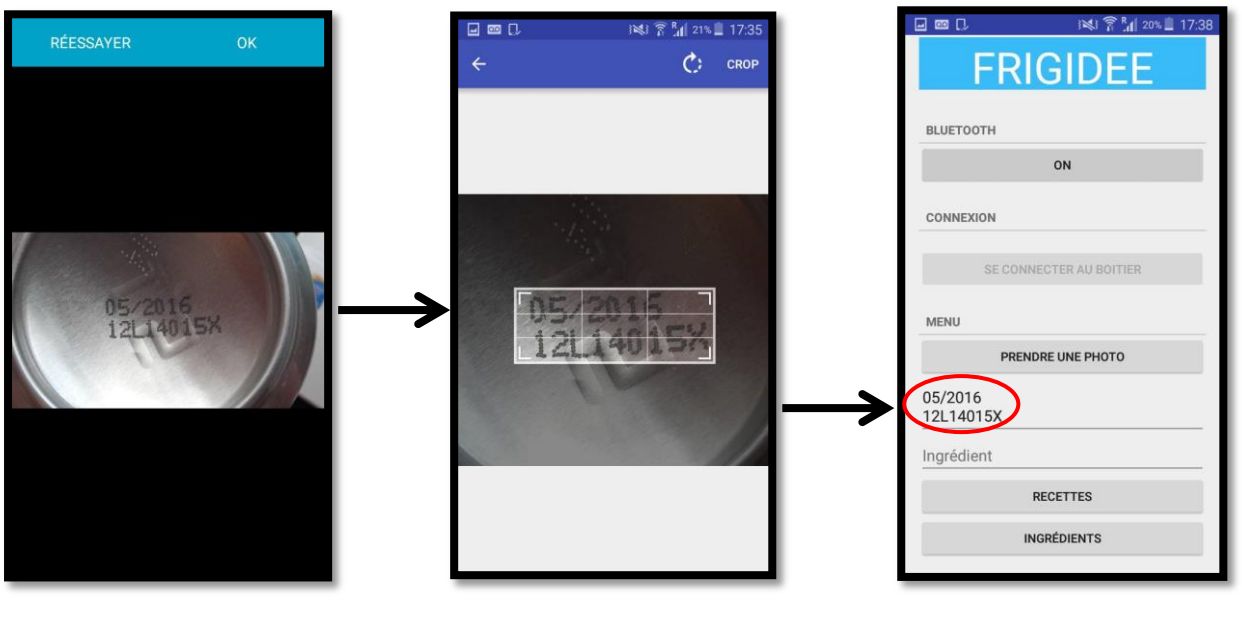

Prise de photo  $\blacksquare$  Rognage et ajustements Résultat de l'OCR

#### **La Base De Données :**

Essentielle à notre application c'est cette dernière qui enregistre les différents ajout/suppression de l'utilisateur dans son Smartphone. En utilisant le SGBD **SQLite** nous avons créé une table contenant 4

colonnes :  $\rightarrow$  ID

- $\rightarrow$  DLC
- $\rightarrow$  Description
- $\rightarrow$  Date de mise à jour.

Chaque ajout est donc représenté par un identifiant unique autoincrémenté, la description du produit, la date à laquelle l'ingrédient est ajouté par l'utilisateur, ainsi que sa date de péremption. Ainsi l'objet Ingrédient a été créé, comportant:

 $\rightarrow$  1 Long Integer = ID

 $\rightarrow$  3 String = DLC, Description, Date de mise à jour

Pour que le rendu soit optimal, nous nous servons de 2 Layouts :

→ Une « *ListView* » permettant d'afficher les éléments les uns en dessous des autres, de parcourir facilement la liste en 'Scrollant' sur son écran.

→ Un « *RowElement* », c'est-à-dire comment UN élément de la liste est affiché, bien que déjà pris en charge par la ListView, il est nécessaire de le créer dès lors qu'on souhaite y insérer plus d'une information, nous en avions 4.

#### **Webview :**

Concernant la proposition de recettes, nous avons utilisé une Webview qui permet de renvoyer l'utilisateur vers le site [www.lebruitdufrigo.fr](http://www.lebruitdufrigo.fr/) afin de trouver des recettes selon les ingrédients qu'il a renseigné.

Nous récupérons donc la chaîne de caractère que nous envoyons ensuite au site web qui se charge du reste.

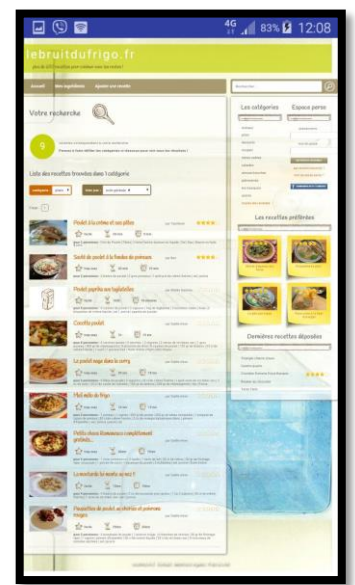

#### **Communication Bluetooth :**

Pour que l'échange de données puisse se faire entre le boîtier RFduino et le Smartphone, il faut que ces derniers soient connectés en Bluetooth. Pour cela nous avons d'abord insérer dans l'application un bouton permettant à l'utilisateur d'activer son Bluetooth.

Un autre bouton permet ensuite de trouver et se connecter au RFduino et de gérer les échanges de données pour la mise à jour.

#### **Rendu final :**

La page d'accueil de notre application permet donc à l'utilisateur :

- $\rightarrow$  d'activer son Bluetooth
- $\rightarrow$  de se connecter à l'RFduino
- → d'utiliser l'appareil photo pour faire une reconnaissance de caractères
- $\rightarrow$  de rechercher une recette
- $\rightarrow$  d'accéder à la liste des ingrédients

La page contenant la liste des ingrédients permet :

- $\rightarrow$  d'ajouter un ingrédient
- $\rightarrow$  d'en supprimer un

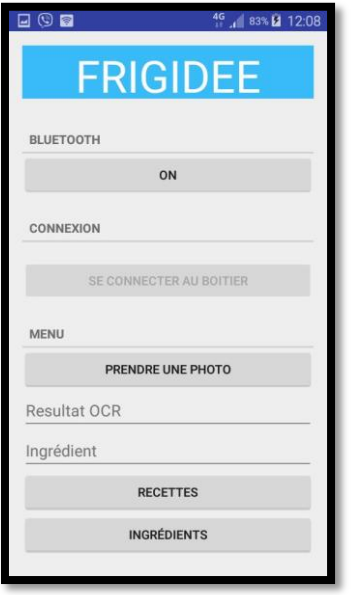

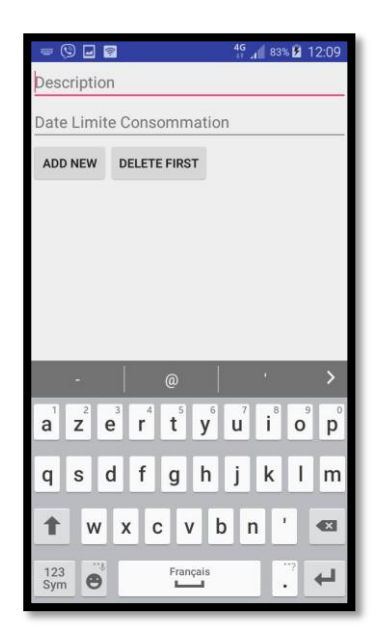

## <span id="page-9-0"></span>**b) RFduino**

La programmation du RFduino a nécessité un petit peu de bricolage pour utiliser le Shield Micro SD. Les bibliothèques actuelles ne sont plus compatibles avec le RFduino, les bibliothèques SPI et SD.h ont donc dû être importées de l'IDE 1.5.

Le boitier sert donc de serveur centralisant les données de différents Smartphones afin de mettre en commun les ajouts/suppressions de chaque personne utilisant le réfrigérateur.

Ces données sont formatées dans un fichier texte où chaque ligne correspond à un aliment.

Une ligne type se décompose ainsi : *1612312359#Beurre#170112*

→ En premier nous trouvons *16 12 31 23 59* qui correspondent à la date d'ajout de l'aliment (année, mois, jour, heure, minute)

→ Ensuite vient la description du produit, ici « *Beurre* »

 $\rightarrow$  Puis nous trouvons la date limite de consommation (année, mois, jour)

Ces informations sont reçues des téléphones via la communication Bluetooth et stockées sur la carte SD du RFduino. Le RFduino peut ensuite les envoyées à d'autres téléphones pour faire une mise à jour.

## <span id="page-10-0"></span>**Conclusion**

Au terme des créneaux alloués sur le semestre pour le projet, nous n'avons pas réussi à atteindre l'intégralité des objectifs fixés.

Cependant, nous sommes parvenus à développer une application pouvant aider une personne, une famille ou un groupe dans son quotidien sur ce qui tourne autour de l'alimentation, et ainsi tenter de réduire le gaspillage alimentaire.

Cette application ne peut bien sûr pas directement agir sur le gaspillage, mais elle permet aux utilisateurs de prendre conscience de cela et de l'inciter à y faire plus attention. En ayant toujours sûr lui la liste des aliments présents dans son réfrigérateur, il pourra éviter d'en oublier un et de dépasser la date de péremption, ou alors avoir à disposition cette liste lors de ses courses pour éviter la surconsommation.

Ce projet a également été l'occasion de mixer les connaissances des deux sections de l'IMA: celle des Systèmes Autonomes et celles des Systèmes Communicants puisque que notre projet comporte une partie importante de programmation en C, Java et XML pour réaliser l'application Android et les échanges de données, ainsi qu'un boîtier autonome récoltant et stockant ces données.